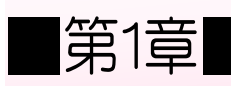

# ■第1章■ マイコンボードを光らせよう

# STEP 1. パソコンにマイコンボードをつなごう

このテキストでは Arduino Uno(アルドゥイーノ ウノ)という 小さなマイコンボードを使って、電子工作とプログラミングの 勉強をするよ。

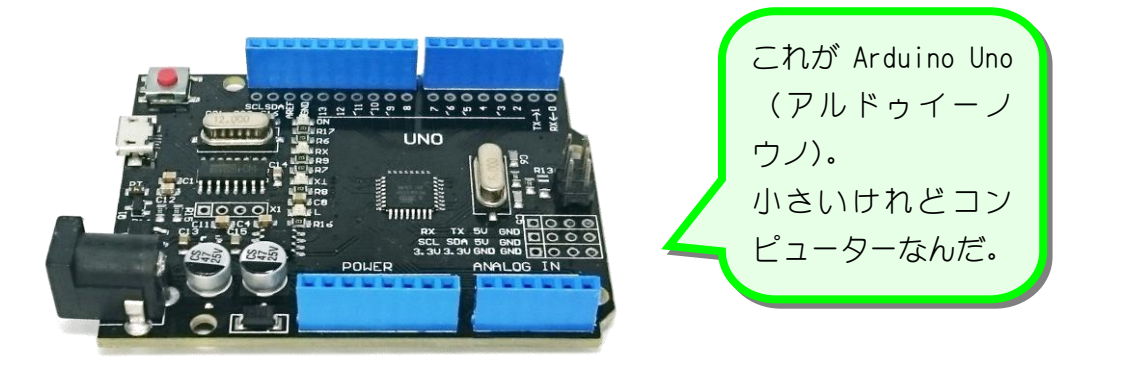

1. USB ケーブルで Arduino とパソコンをつなげよう

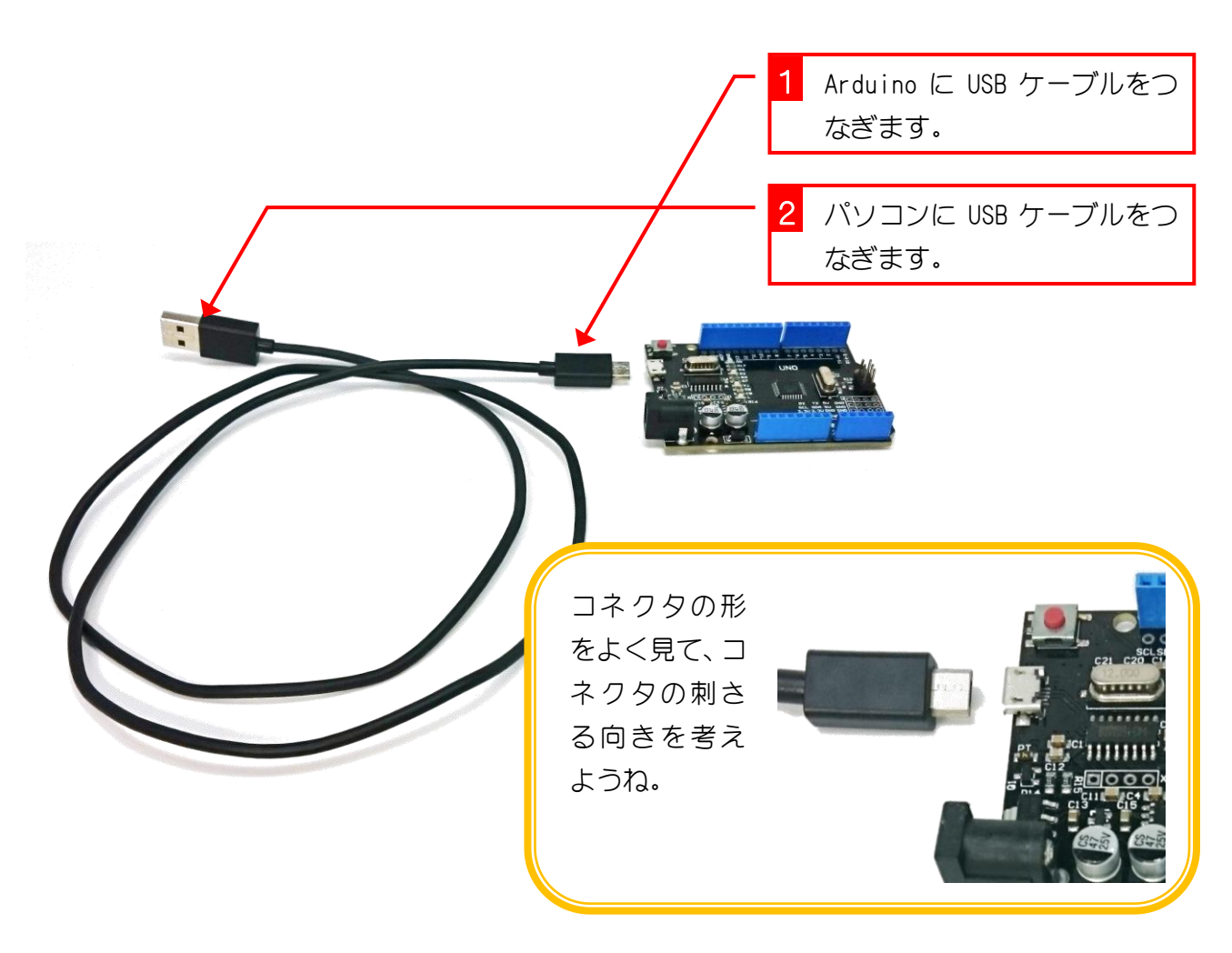

### 2. デバイスを確認しましょう

マイコンボードがパソコンのどこにつながるかを確認するよ。

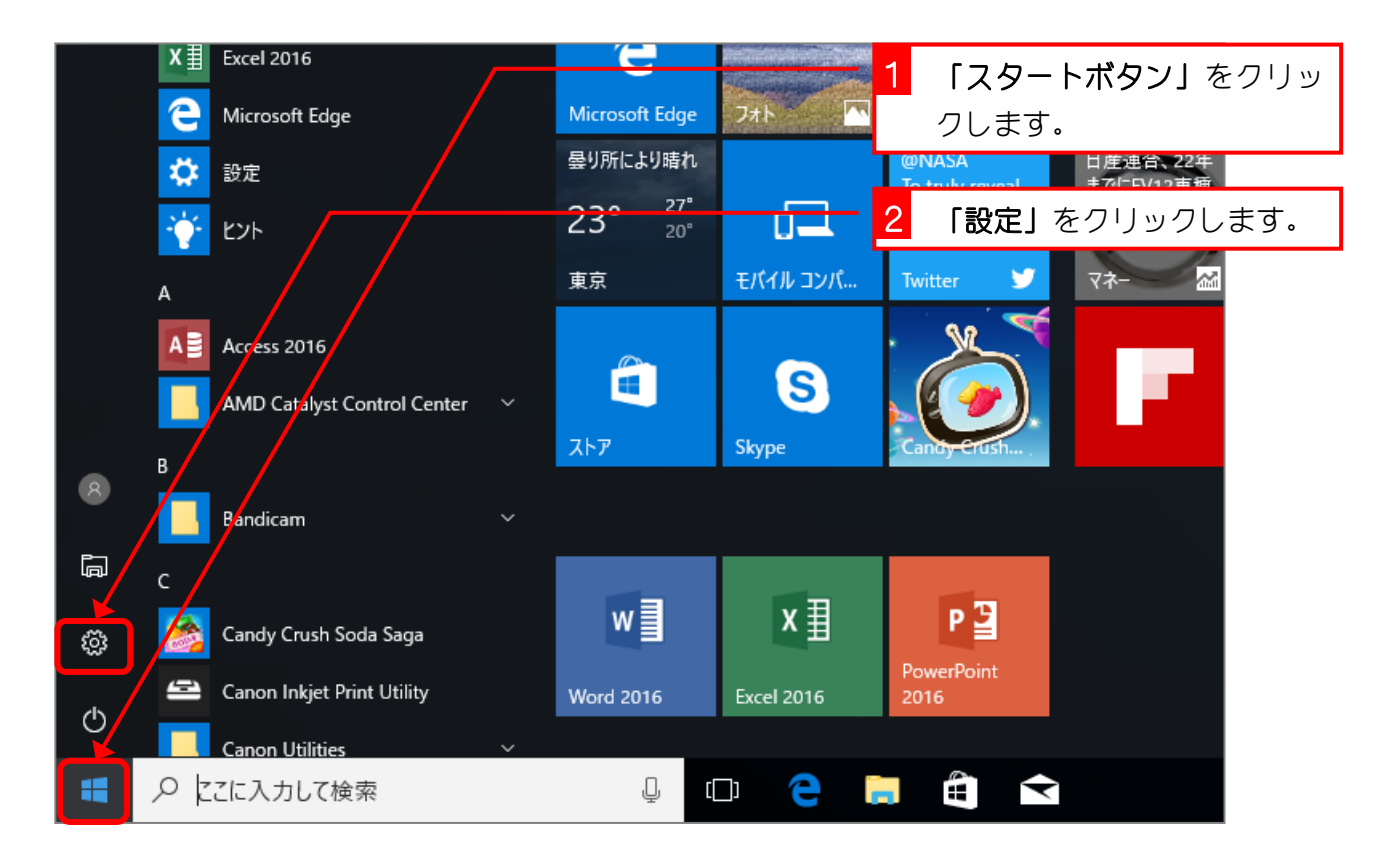

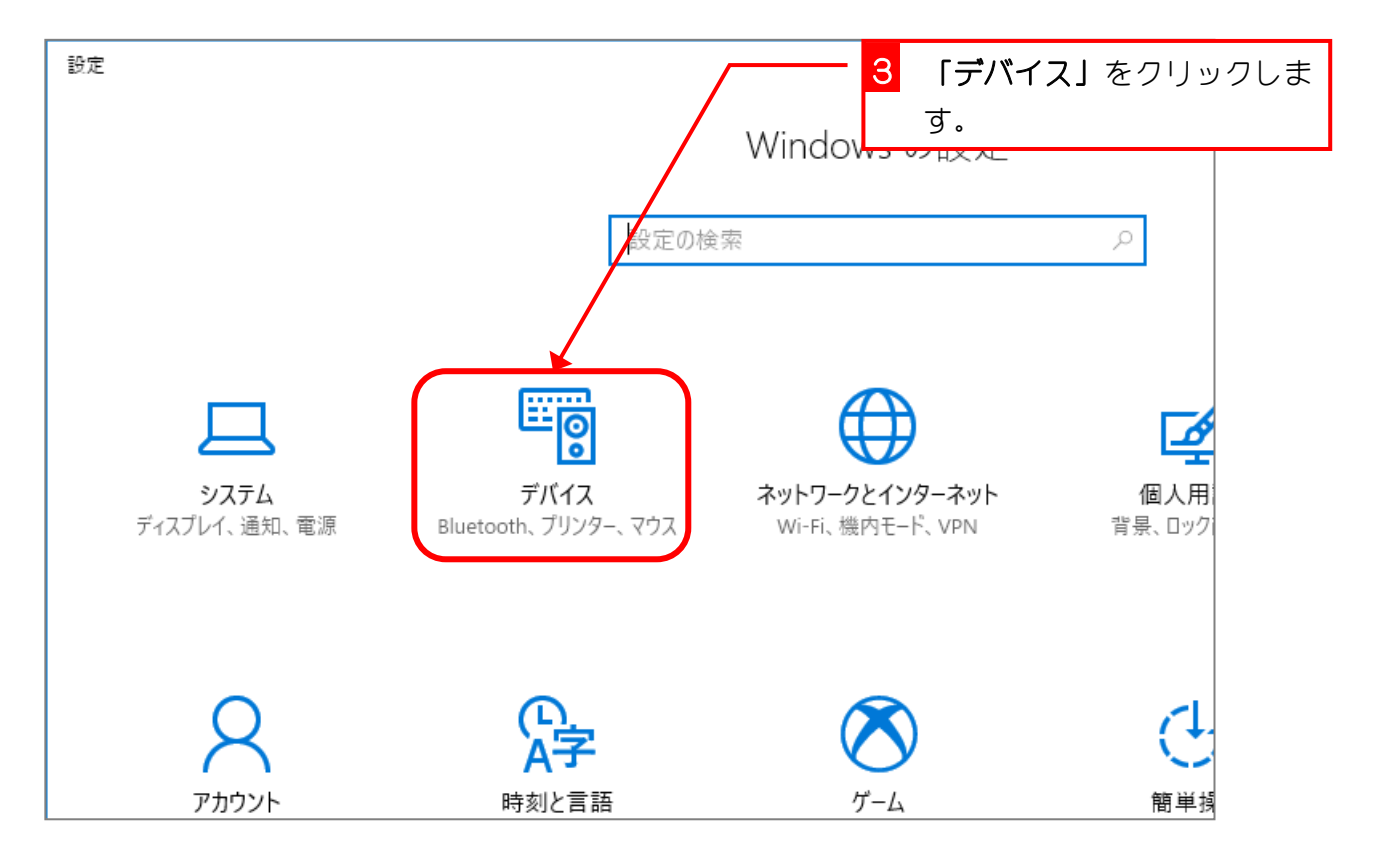

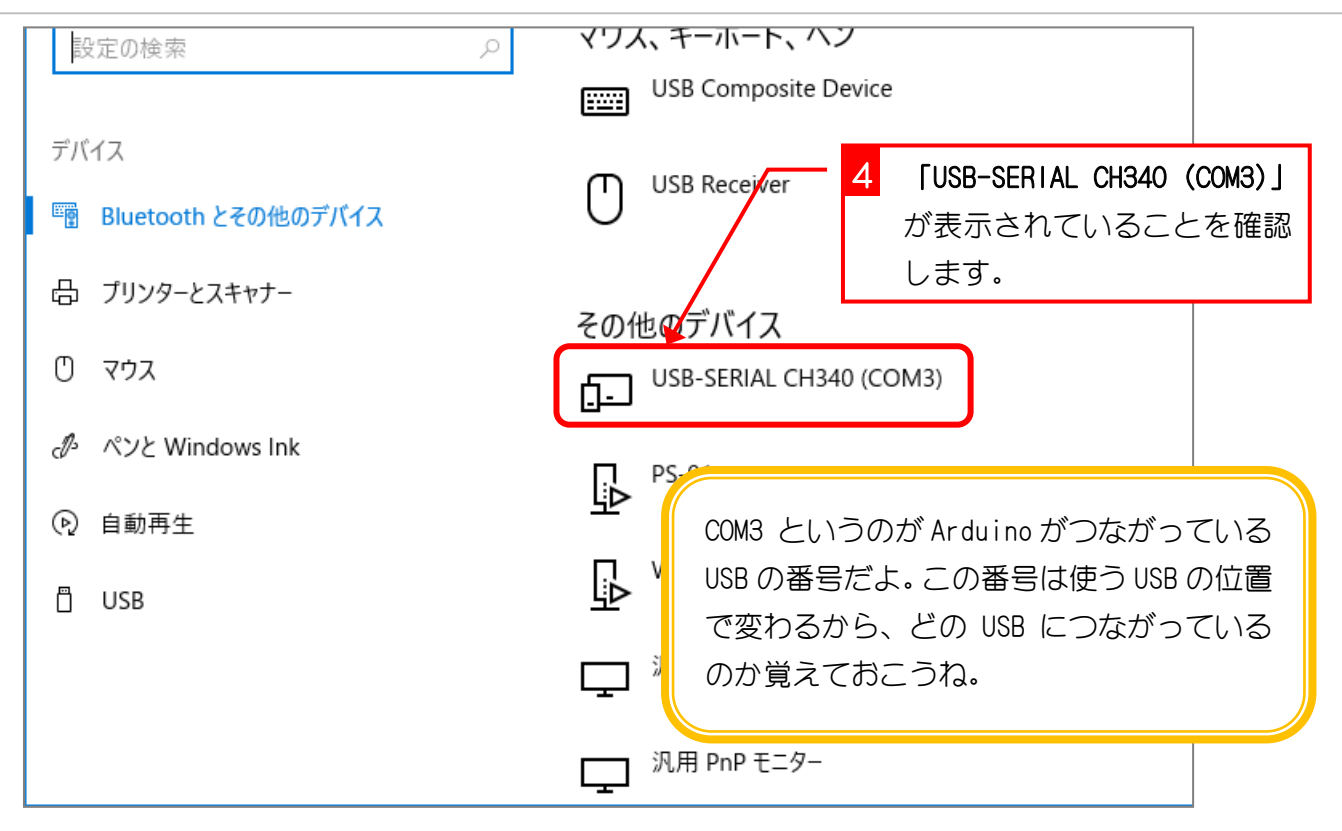

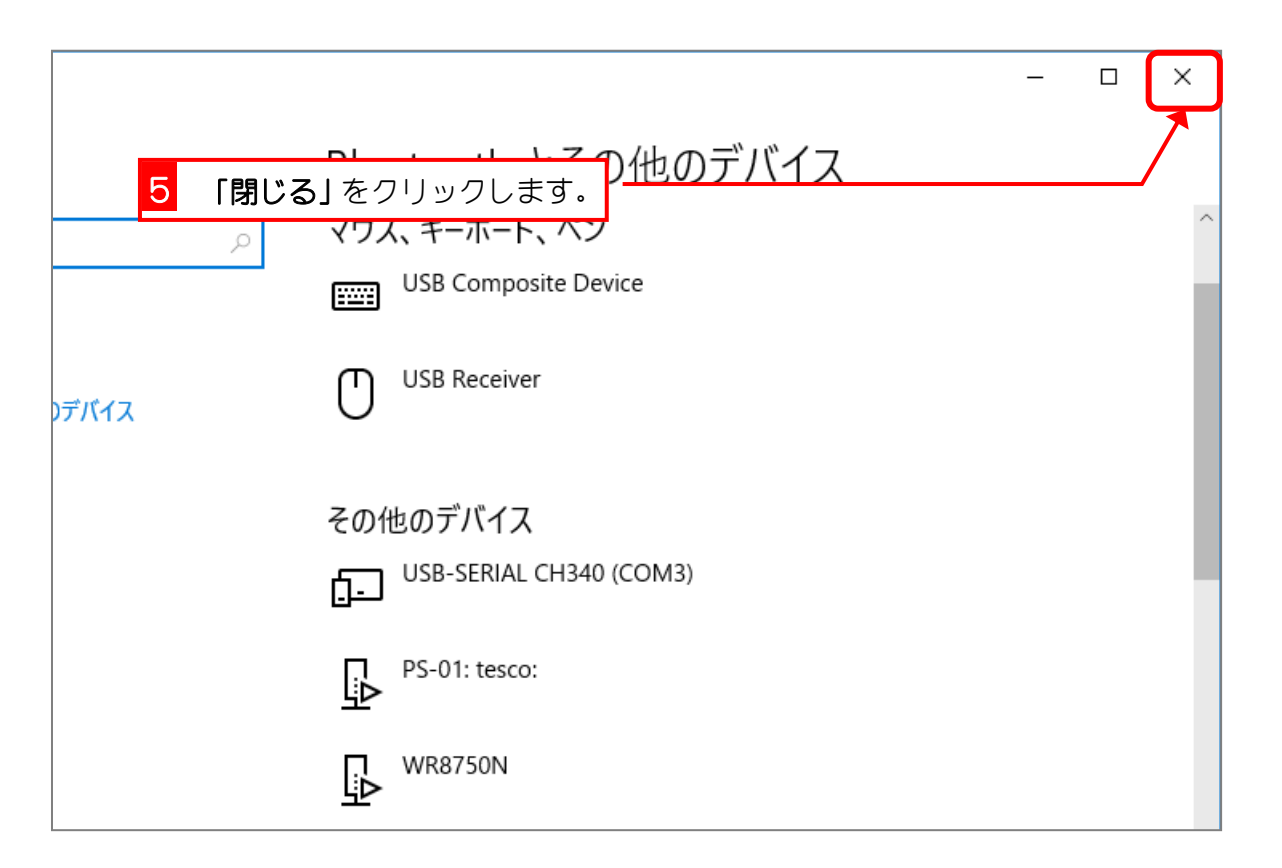

### 3. EFBlock(イーエフブロック)を起動しましょう

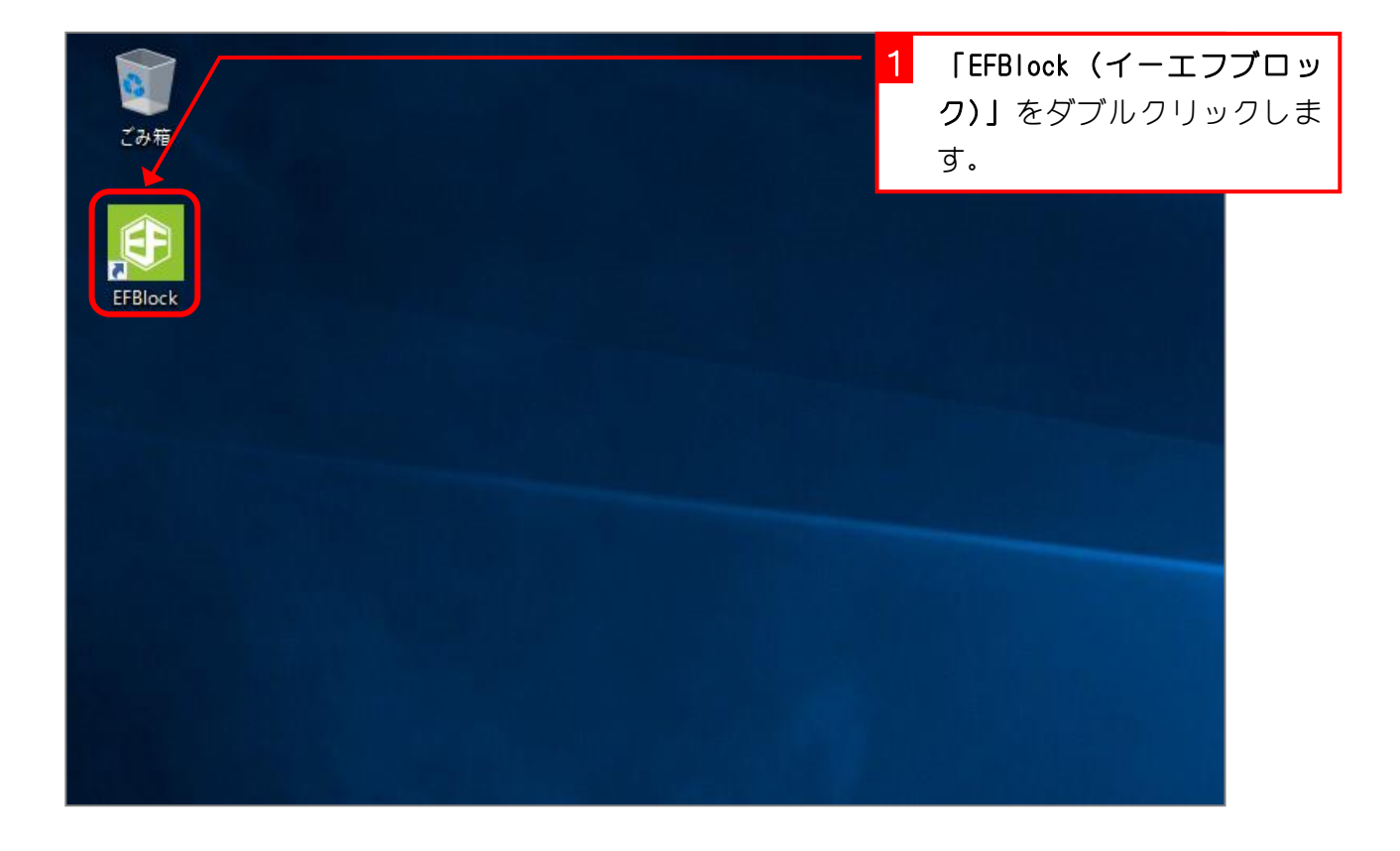

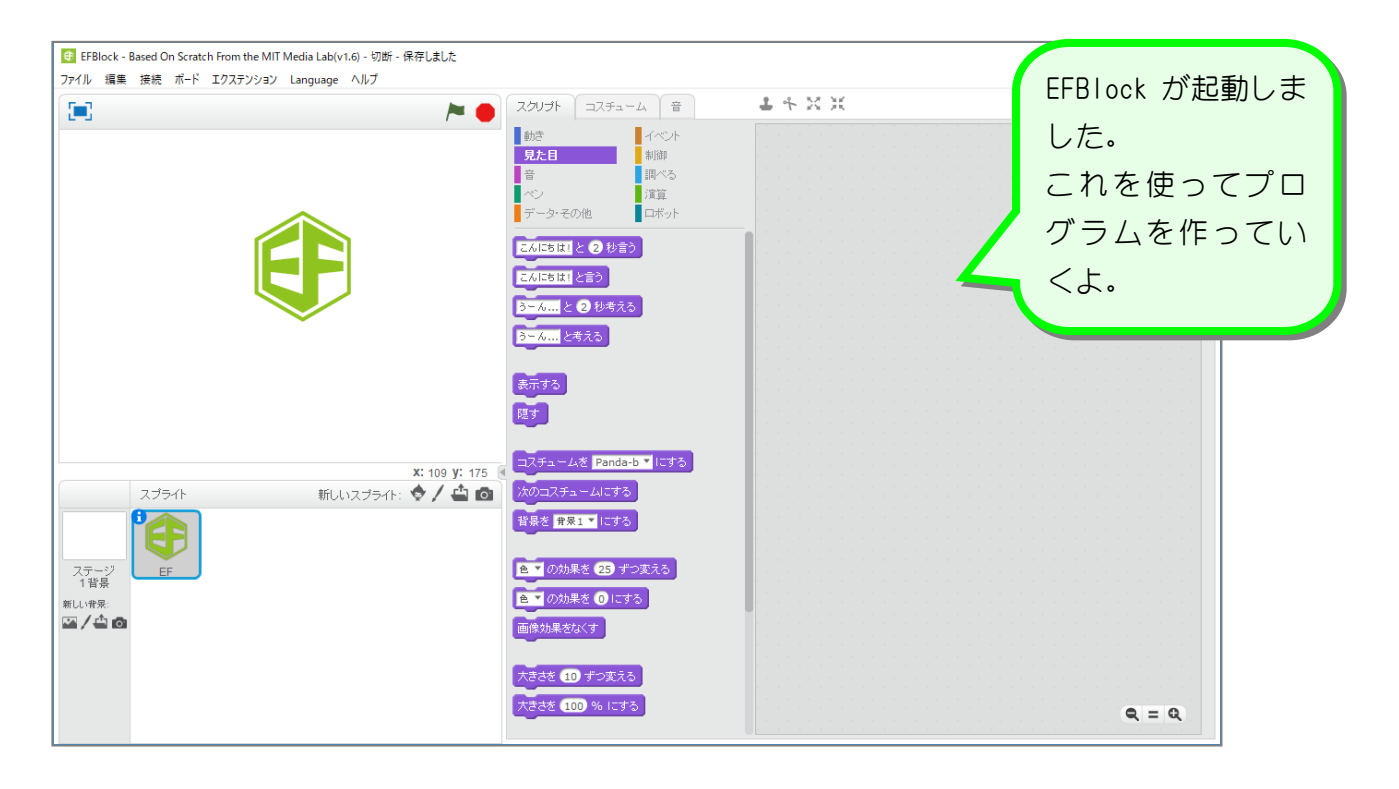

#### 4. シリアルポートの接続先を指定しましょう

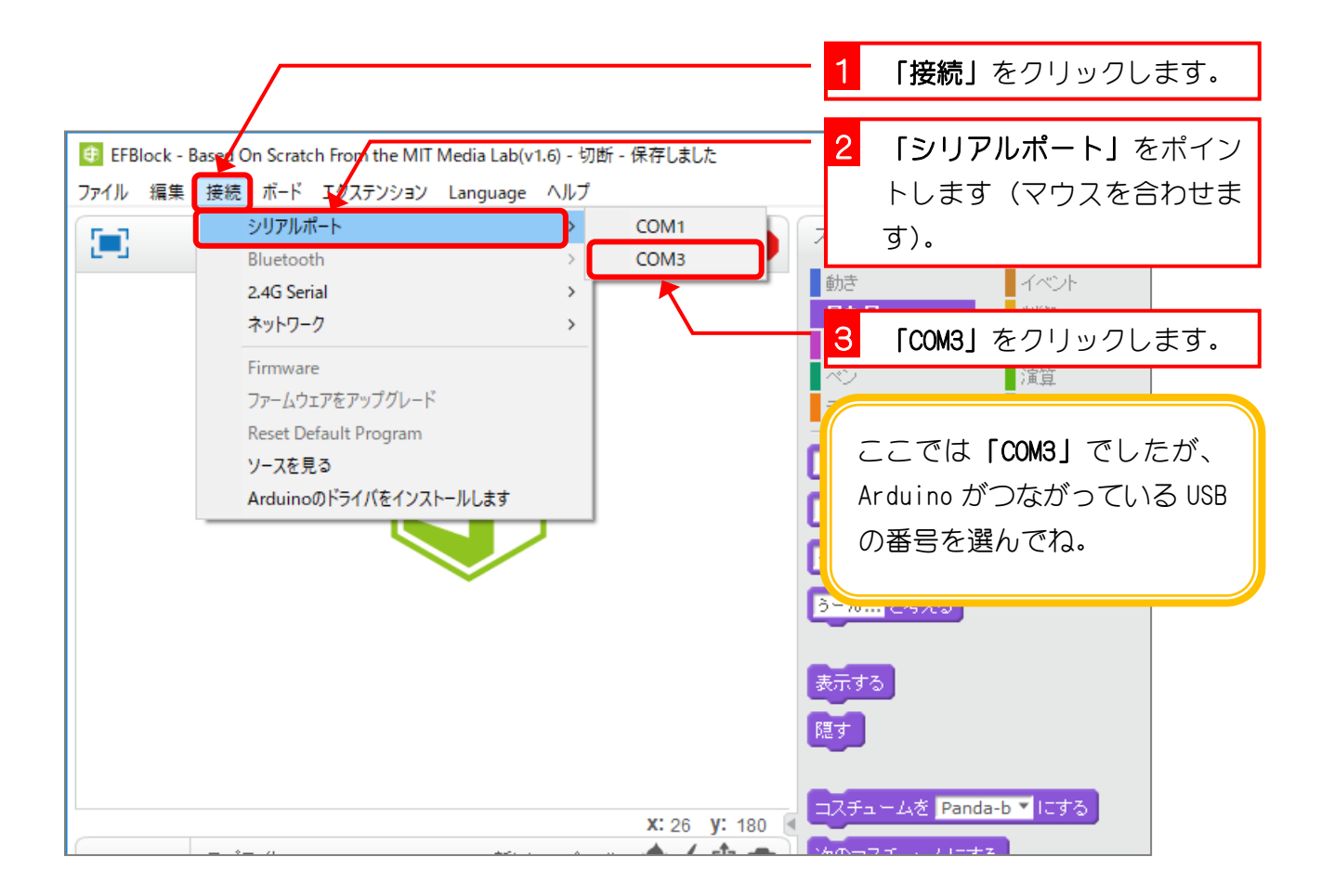

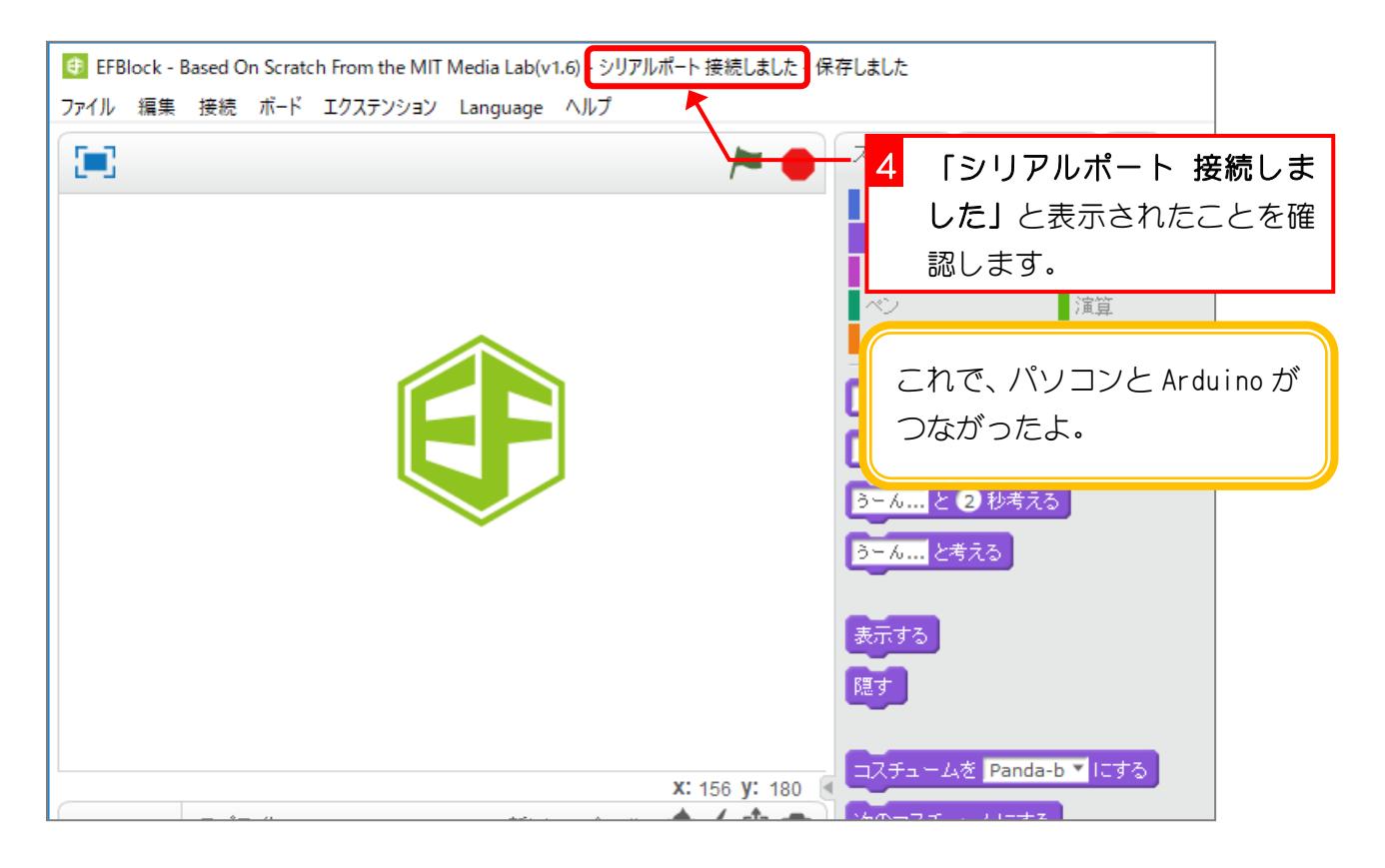

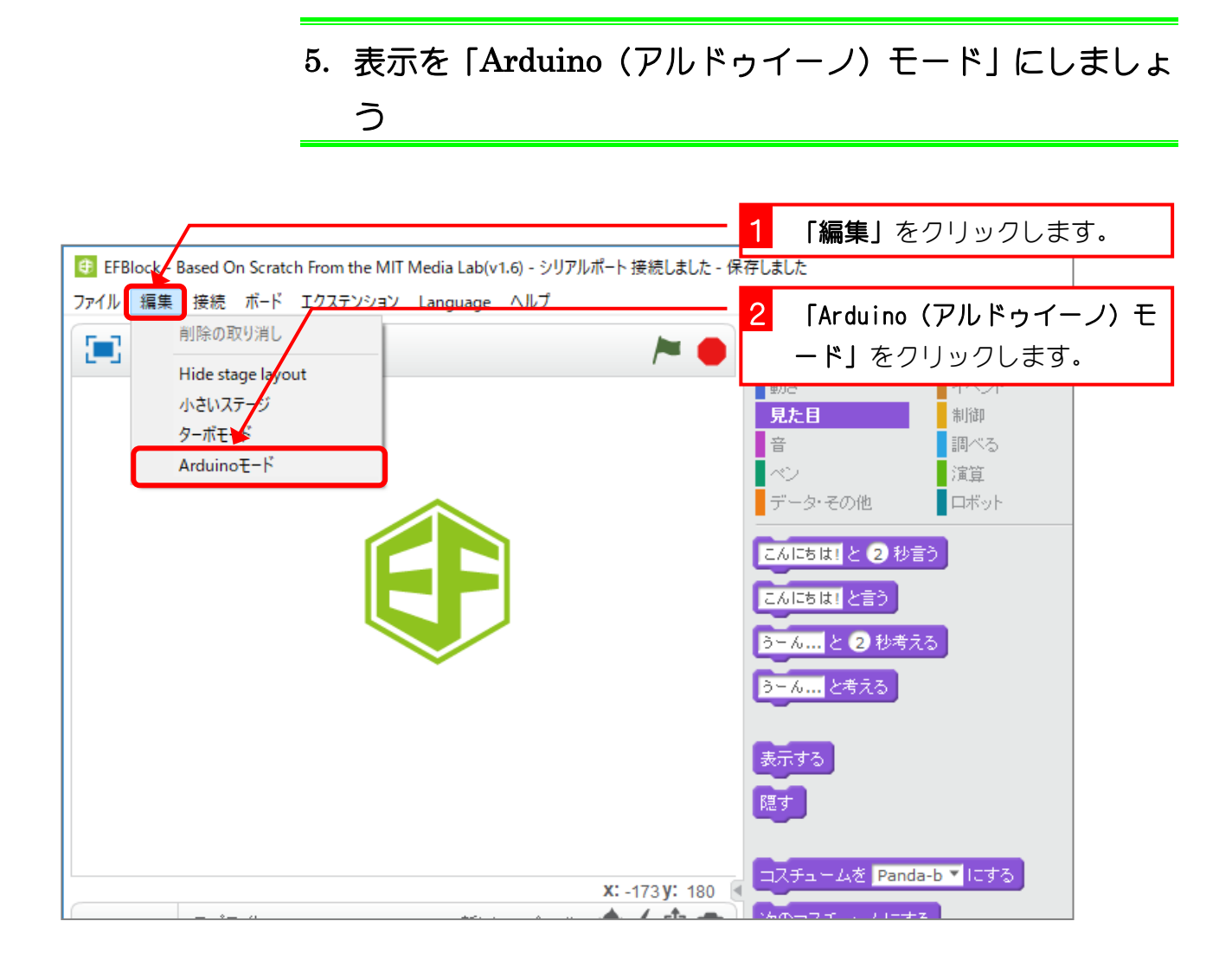

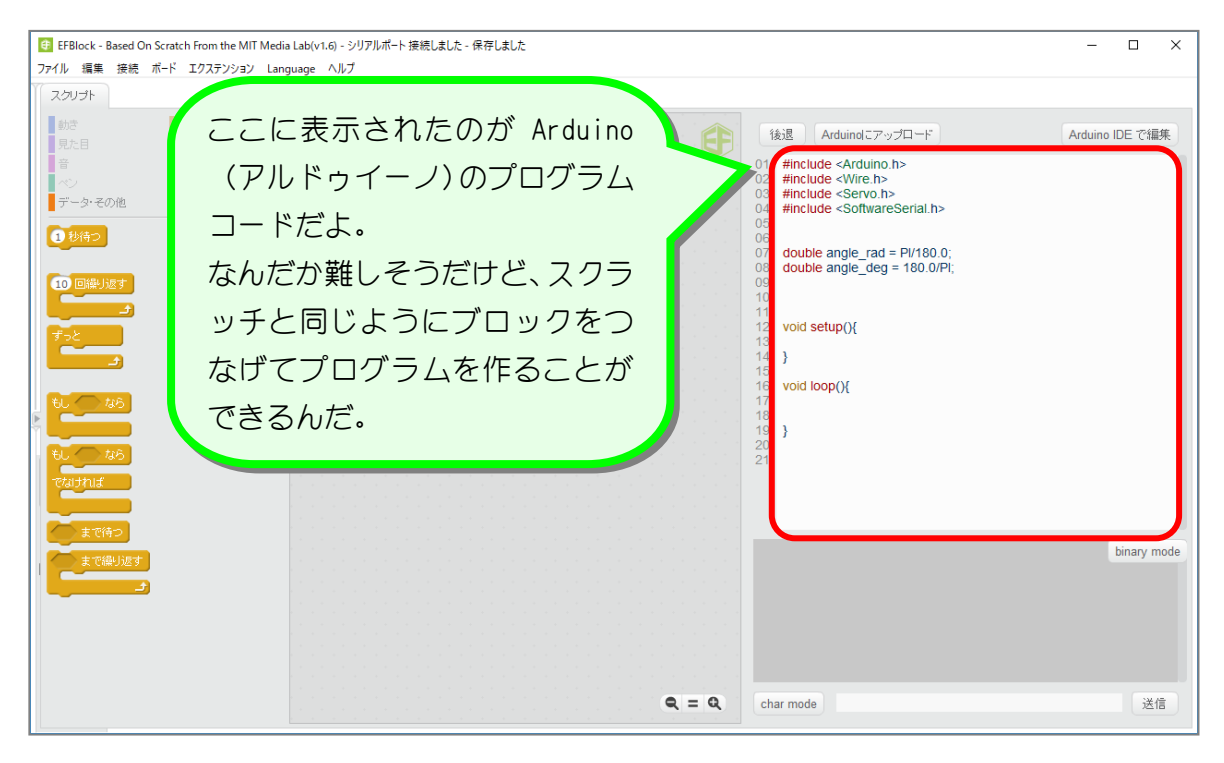

 $- 6 -$ 

## 6. 使用するマイコンボードを指定しましょう

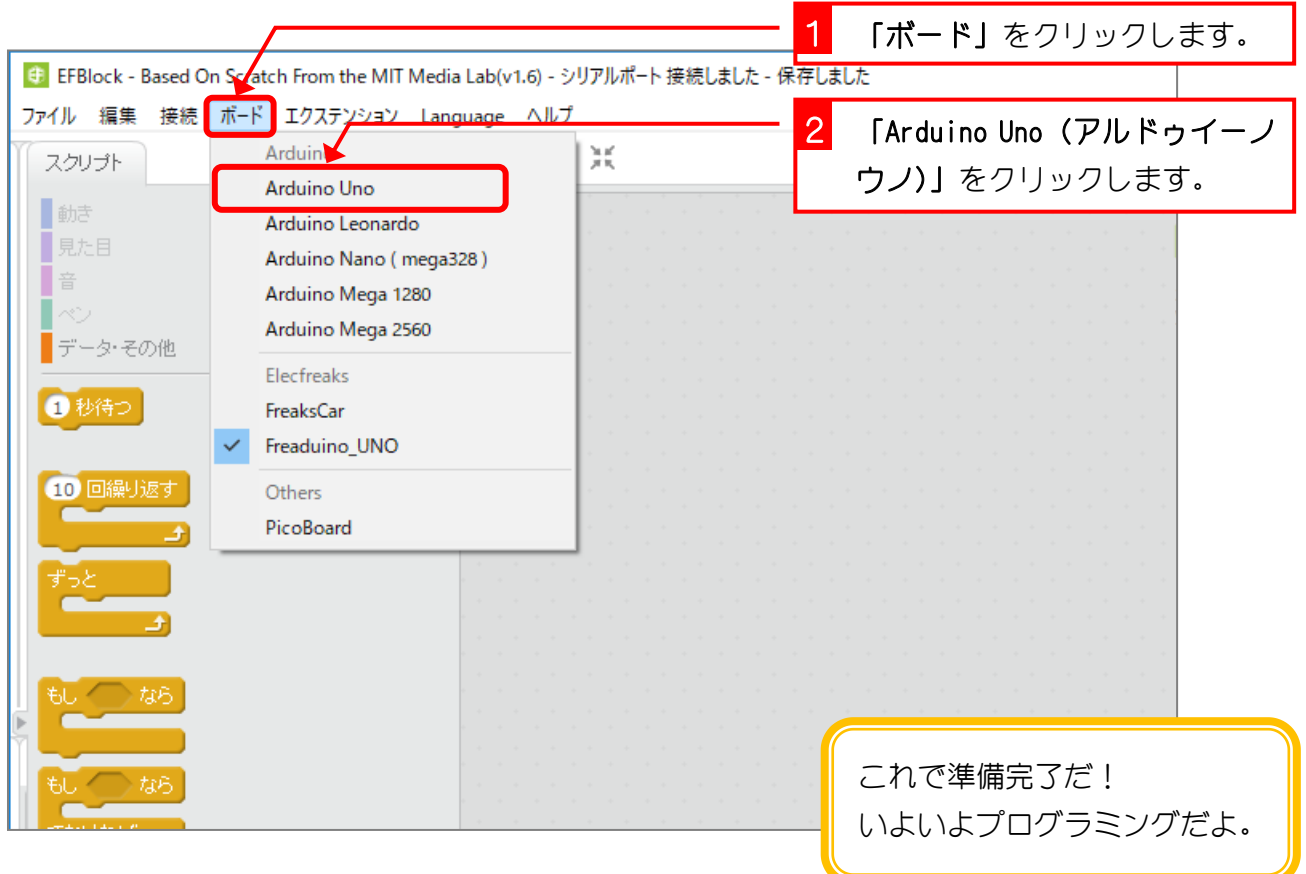

## STEP 2. Aruduino の LED を光らせよう

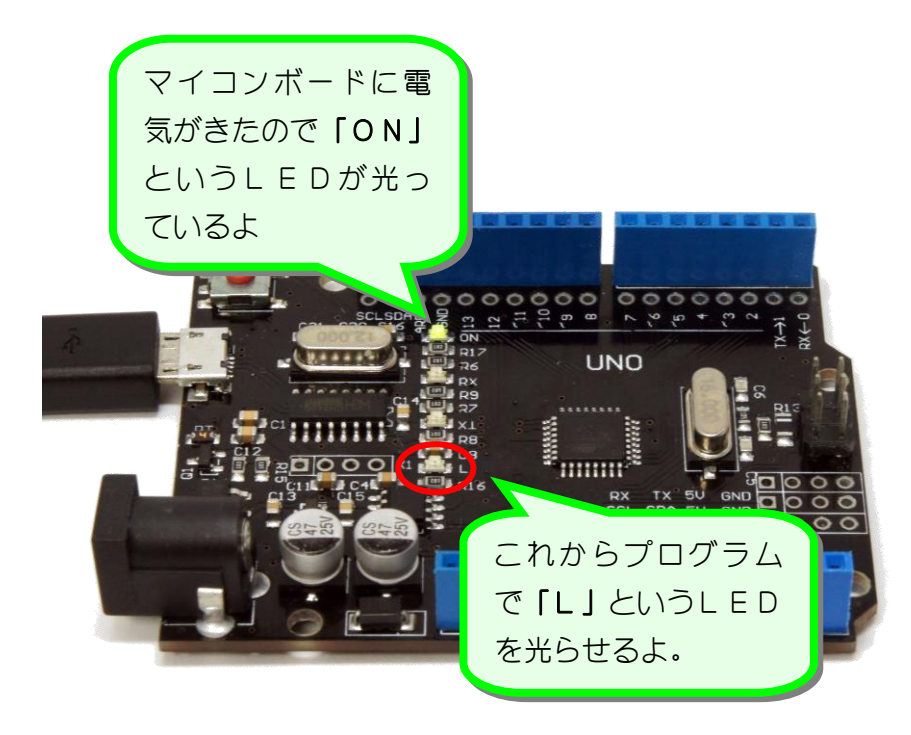

Aruduino にはいろんな部品が ついているけど、LED という光 る部品もついているんだ。

これから赤い丸で示した LED を 光らせるプログラムを作ってみ ようね。

#### 1. Aruduino の LED を光らせるプログラムを作りましょう

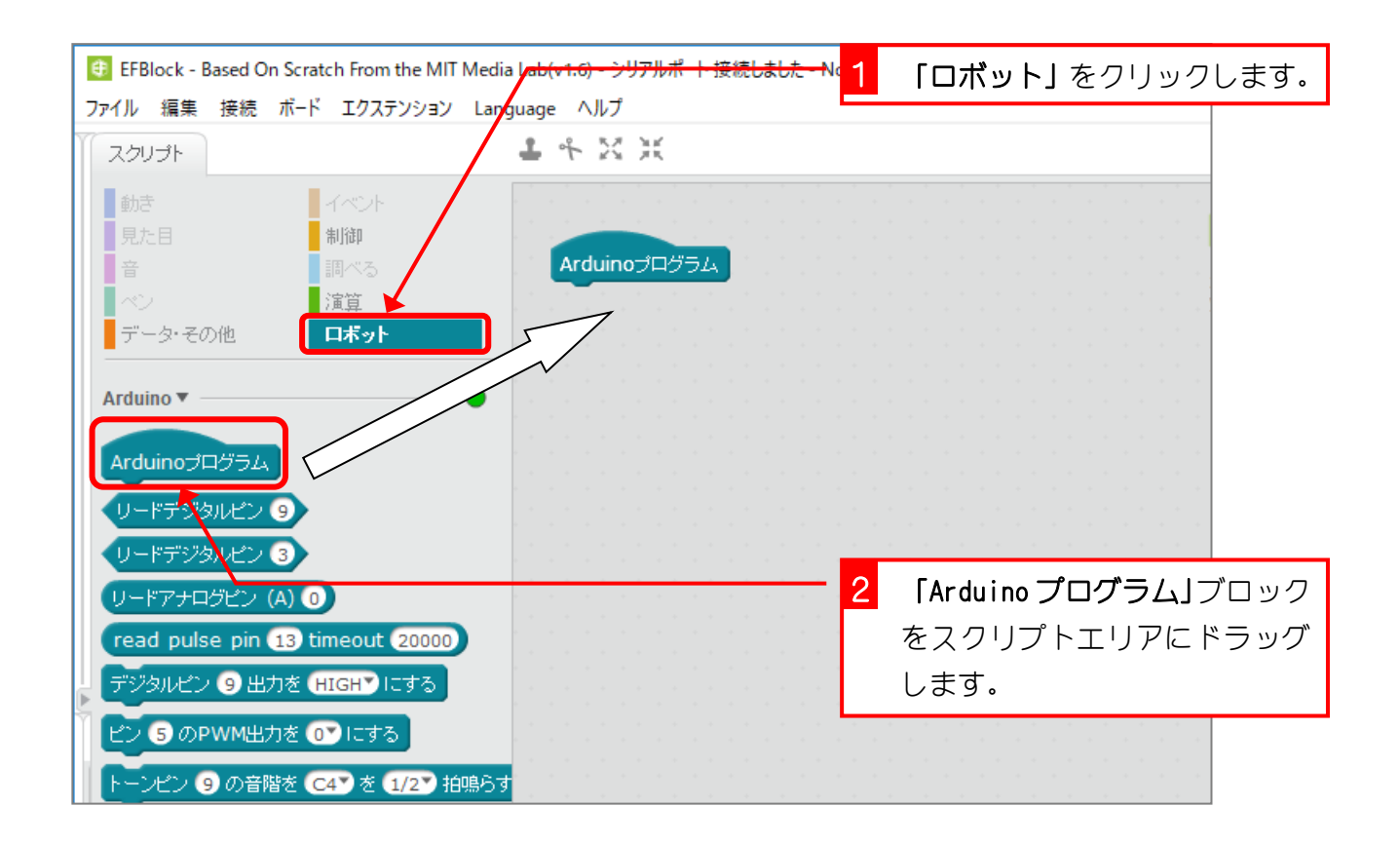

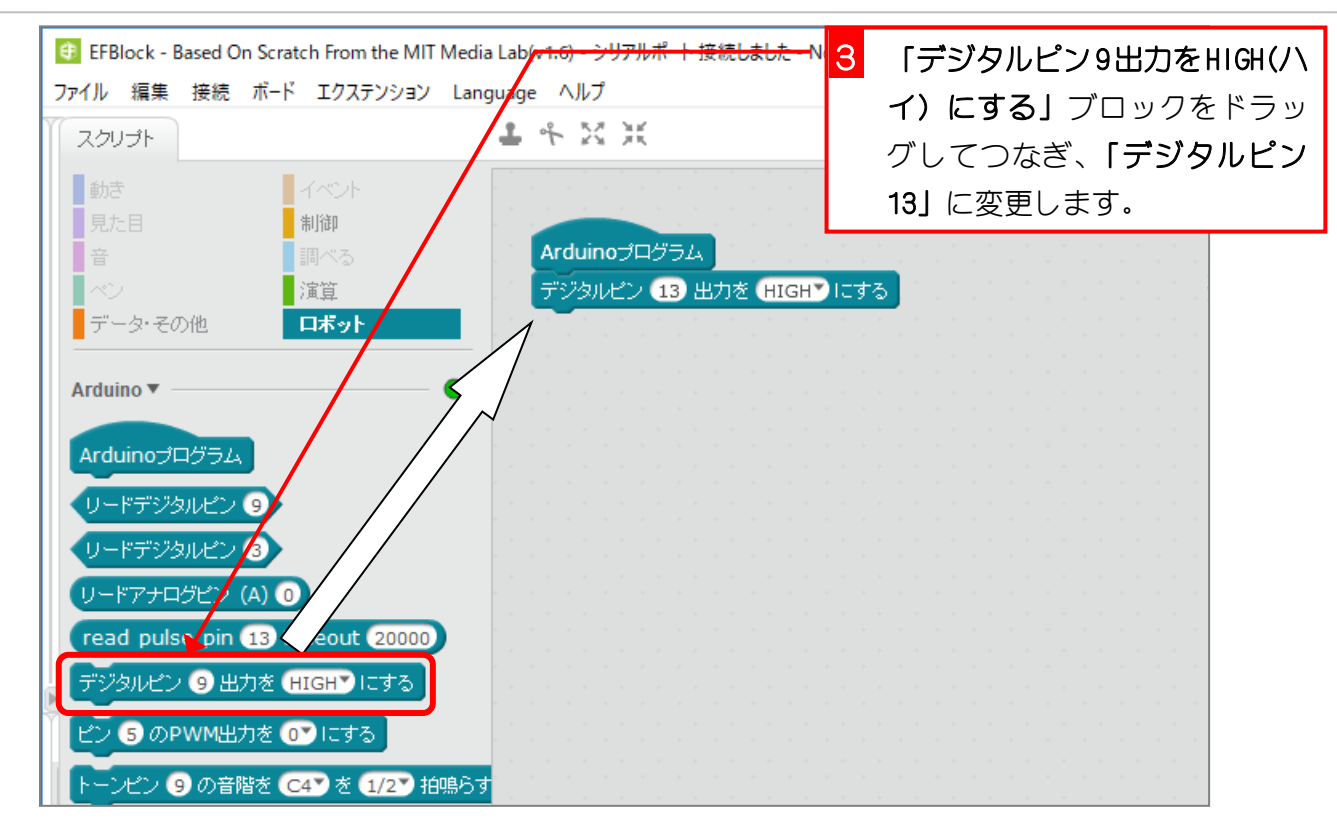

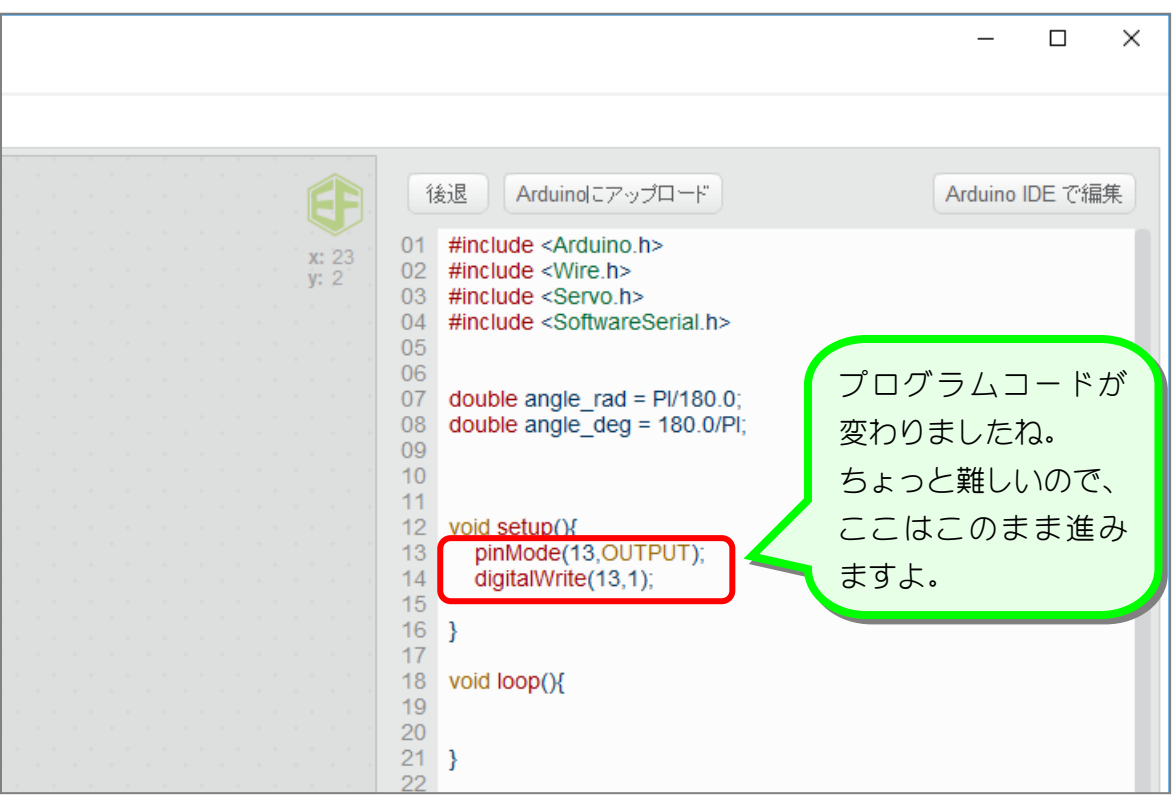

## 2. 作ったプログラムを Arduino に送りましょう

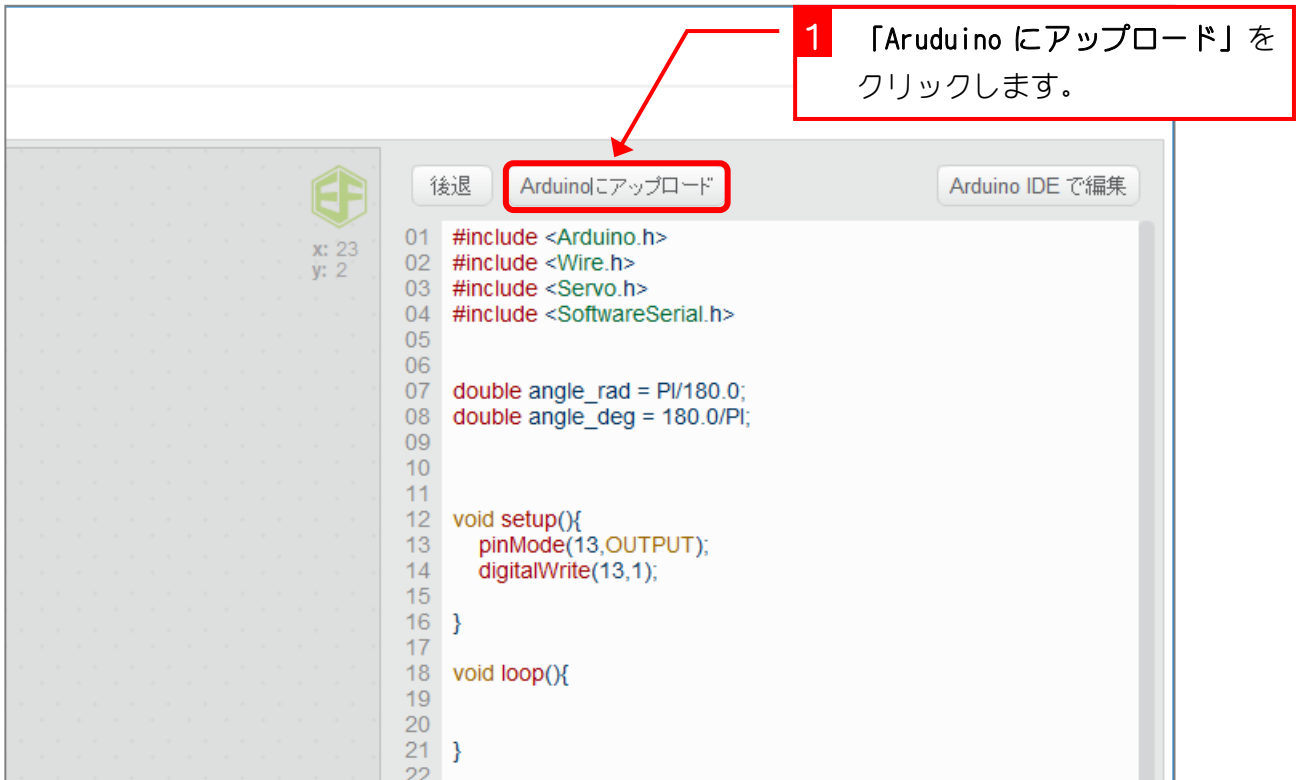

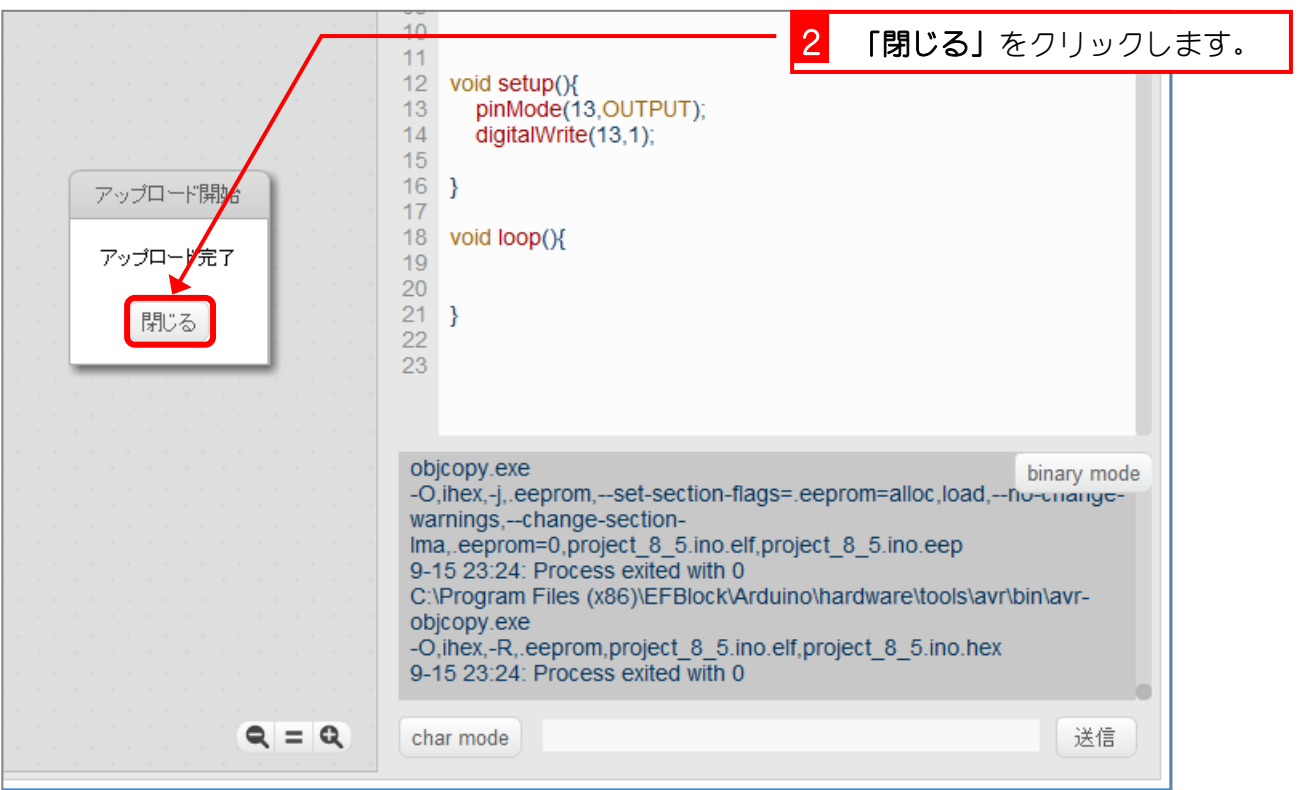